### **PROGRAMAÇÃO PARA INTERNET RICA**

### **FUNDAMENTOS DO JQUERY**

Prof. Dr. Daniel Caetano

2012 - 2

## Objetivos

- Introduzir o framework JQuery
- Capacitar para a construção de documentos JQuery simples
- Compreender os mecanismos mais complexos de acesso do **JQuery**

#### • **TRABALHO B!**

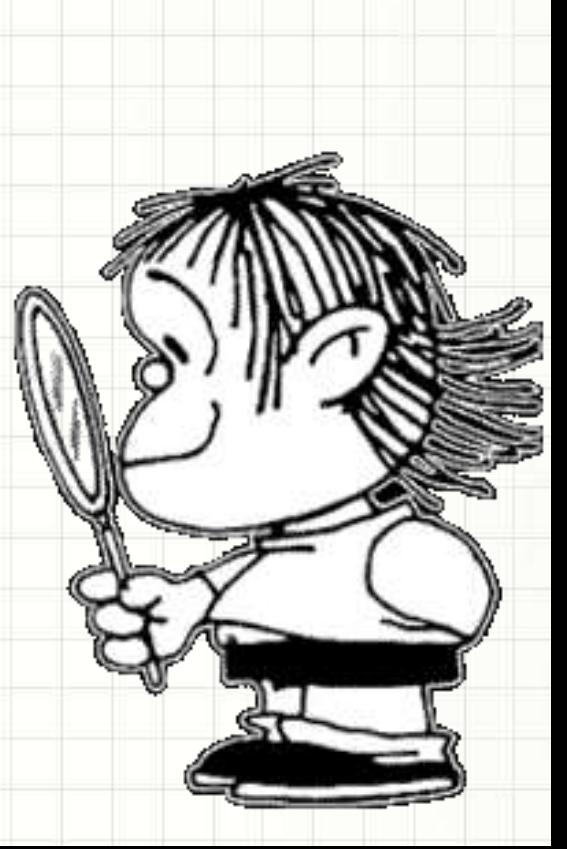

## Material de Estudo

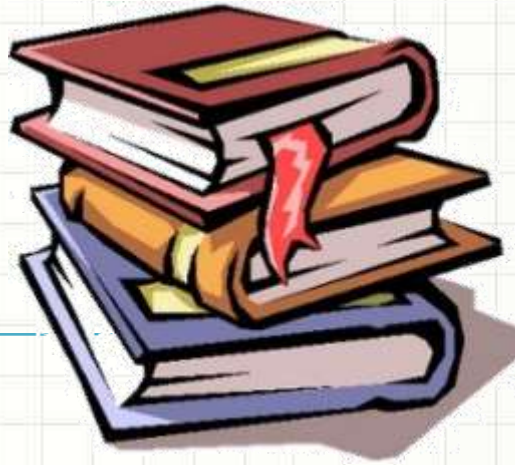

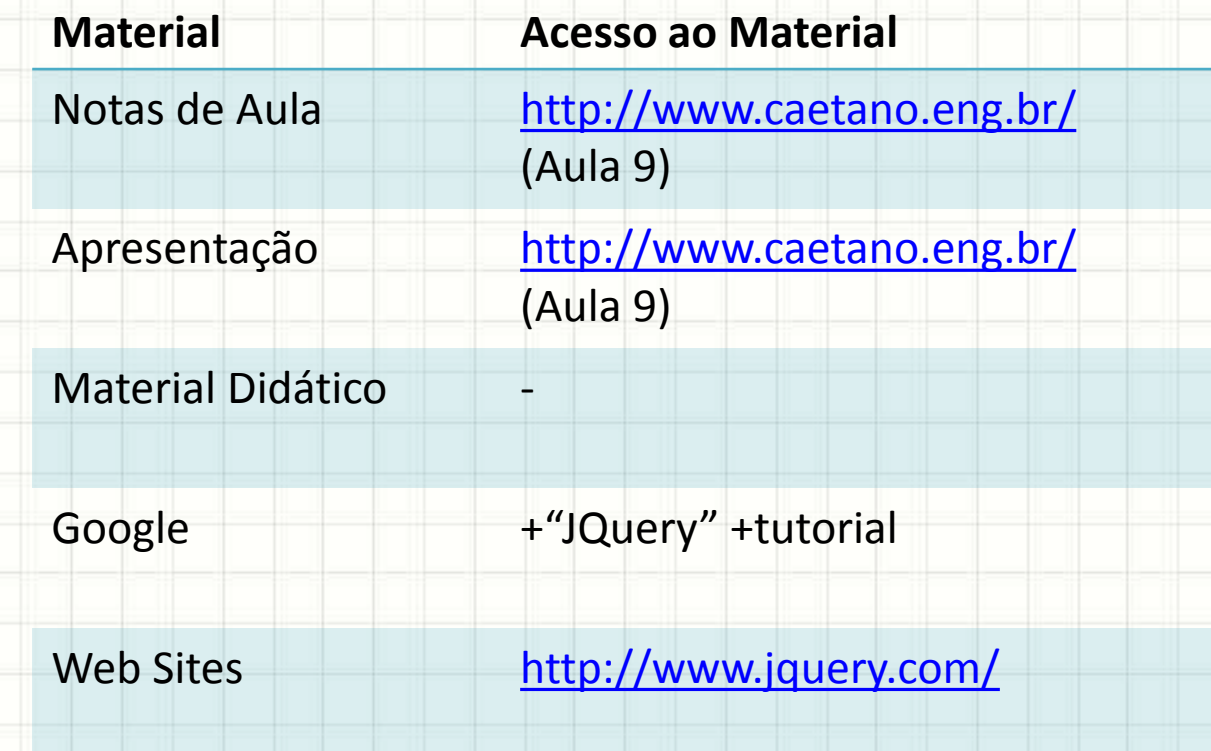

## O QUE É JQUERY?

╭

 $\overline{\phantom{a}}$ 

### Introdução

- Métodos diretos para manipular DOM/ CSS
- Tarefa simples?
- Em muitos casos, sim...
- Para todos os outros, use JQuery!

- Framework de Desenvolvimetno JavaScript
	- Biblioteca x Framework
	- Framework: impõe regras sobre fluxo da aplicação

### Introdução

- JQuery foi criada para **simplificar**
- Cerca de 1/3 dos sites mais visitados usam
- 6 Características Básicas
	- Cross Browser
	- Controle total sobre o DOM
	- Manipula eventos JavaScript
	- Manipula regras do CSS
	- Aplica efeitos visuais
	- Facilita o uso de AJAX

### Introdução

- JQuery implementa buscas na árvore DOM
	- JQuery = **J**avaScript **Query** = Busca JavaScript
- Busca de elementos DOM facilitada
- Aplicar propriedades a diversos elementos simultaneamente (resultados da busca)

# **TRABALHANDO COM JQUERY**

╭

 $\overline{\phantom{a}}$ 

• **Primeiro** passo: download

http://jquery.com/

- Development: cerca de 250KB
- Production: cerca de 30KB
- Verifique sempre: existência de novas versões
	- Corrigem problemas de compatibilidade

• **Segundo** passo: inclusão no código

<script type="text/javascript" src="jquery.js"></script>

- Algumas bibliotecas já incluem o JQuery
- **Ex.: Google AJAX Libraries API**

<script type="text/javascript"

src="http://www.google.com/jsapi/"></script>

- **Terceiro** passo: comando de busca
- **\$()** → Seletor JQuery

\$("body").css("background-color","blue");

### • Fim do "getElementById" para mudar CSS

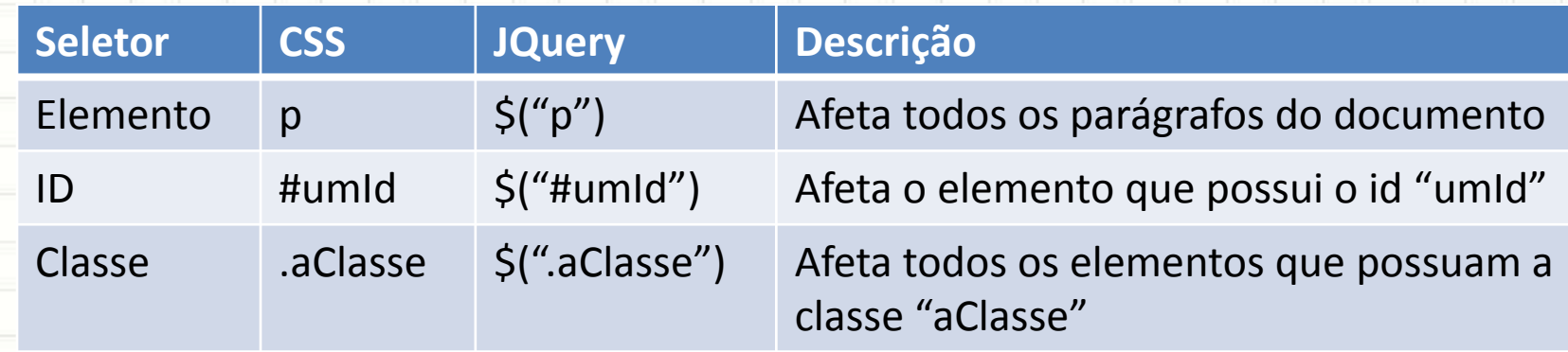

• **Quarto** passo: garantindo funcionalidade

### **\$(document).ready( function() {**

- Código dentro dessa função...
	- Executada após completo carregamento do DOM
	- Não espera carregamento total do CSS ou imagens
- Similar a...

**});**

- window.onload = init;
- $-$  funtion init()  $\{ ... \}$

• Modificando valores do CSS

**seletorJQ.css("propriedade","valor");**

- Modifica estilos **inline**
	- Códigos similares:

**\$("#id").css("background-color","red");**

**document.getElementById("id").style.backgroundColor = "red";**

• Modificando valores de atributos HTML

**seletorJQ.attr("propriedade","valor");**

**\$("#id").attr("title","Clique para obter ajuda");**

**document.getElementById("id").title = "Clique para obter ajuda";**

- Adicionando Classes
	- **seletorJQ.addClass("classe");**
- Removendo Classes
	- **seletorJQ.removeClass("classe");**

## Exemplo JQuery com #id/.class/el

- Acompanhe o Professor
	- index.html
	- estilo.css
	- efeitos.js

### Atividade JQuery

- O método **fadeIn()** varia a opacidade de um elemento de 0 a 100%, além de ativar o **display: block**
- O método **fadeOut()** varia essa opacidade de 100% a 0%, além de ativar o **display: none**
- Sabendo isso, construa um exemplo de PopUp similar ao da aula 6 (mostra/esconde) usando os efeitos fadeIn() e fadeOut() do JQuery.

## **SINTAXE AVANÇADA**

ر

٠

### Acessando elementos filhos

- **selectorJQ**.children("tag")
- Modifica a propriedade de todos os elementos "tag" que sejam "filhos" de **selectorJQ**.

\$("#id").children("p").css("color","green");

### Acessando elementos filhos

- Seletores compostos... como no CSS
- Todos os parágrafos dentro do elemento #id \$("#id p").css("color","green");
- Parágrafos filhos diretos do elemento #id  $\mathsf{S}$ ("#id > p").css("color","green");
- Parágrafo adjacente ao elemento #id  $\mathsf{S}$ ("#id + p").css("color","green");

### Encadeamento

• Podemos encadear elementos Jquery:

selectorJQ.children("tag")**.fadeOut()**;

• Exemplo

\$("#id").children("p").fadeOut();

• Aplicará um fade-out em todos os parágrafos do div "id".

### Agrupamento de Seletores

• Podemos somar o resultado de várias buscas

### \$(sel1, sel2, sel3, sel4, ..., selN)

• Exemplo

\$("#id, p, .centro").css("color","blue");

• Muida a cor do texto dos parágrafos, do elemento de id "id" e dos elementos cuja classe "centro" está definida

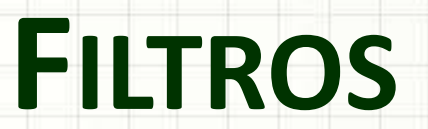

٠

 $\pmb{\cdot}$ 

٠

٠

 $\overline{\phantom{a}}$ ۔

- Por padrão, JQuery busca todos os elementos de uma tag ou classe
- Como filtrar?
	- Primeiro elemento
	- Elementos pares
	- Etc...?

• Vejamos alguns deles!

- Primeiro elemento
	- \$("p**:first**").css("color","green");
- Último elemento
	- \$("p**:last**").css("color","green");
- Elementos Pares

\$("p**:even**").css("color","green");

• Elementos Ímpares

\$("p**:odd**").css("color","green");

• Elemento específico (4º, por exemplo)

\$("p**:eq(4)**").css("color","green");

- Elemento que contém um texto
	- \$("p**:contains(texto)**").css("color","green");
- Elementos Ocultos
	- \$("p**:hidden**").css("color","green");
- Elementos Visíveis

\$("p**:visible**").css("color","green");

• Elementos vazios

\$("p**:empty**").css("color","green");

• Elementos que contenham outro elemento (**ênfase**, por exemplo)

\$("p**:has(em)**").css("color","green");

### Filtrando Por Atributos

- Filtrar por atributos como id, class, href... etc.
- Todos elementos que contenham um atributo (**id** por exemplo)

\$("p**[id]**").css("color","green");

• Todos elementos que contenham um atributo com um valor específico

\$("p**[class='aClasse']"**).css("color","green");

### Filtrando Por Atributos

• Todos elementos que contenham um atributo com um valor **diferente** do específicado \$("p**[class!='aClasse']"**).css("color","green");

• Acumulação de atributos: vários ao mesmo tempo

\$("p**[class='aClasse'][href='link']"**).css("color","green");

### Filtros para Formulários

- Filtrar por "type" e outros elementos
- Campos de entrada

\$("**:input**").css("color","green");

• Campos de texto

\$("**:text"**).css("color","green");

• Campos de Password

\$("**:password"**).css("color","green");

### Filtros para Formulários

- Campos checkbox
	- \$("**:checkbox**").css("color","green");
- Campos habilitados
	- \$("**:enabled"**).css("color","green");
- Campos desabilitados

\$("**:disabled"**).css("color","green");

• Campos marcados

\$("**:checked"**).css("color","green");

• Campos selecionados

\$("**:selected"**).css("color","green");

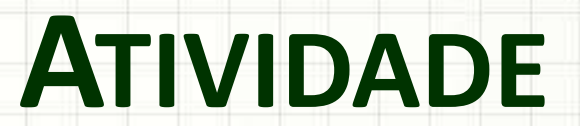

,

٠

٠ ۔

### Atividade

- 1) Acompanhe o professor na construção do PopUp com imagem e rollUp
- 2) Acompanhe o professor na construção dos disversos exempos de busca

• 3) Modifique o Jogo da Velha da aula passada para que a janela apareça com FadeIn / FadeOut

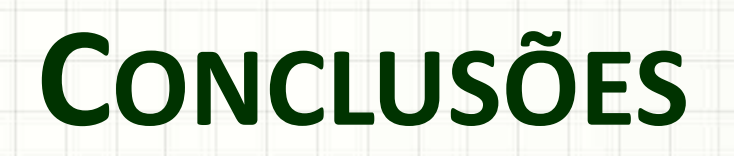

╭

 $\overline{\phantom{a}}$ 

### Resumo

- JQuery: framework para desenvolvimento JS
- Facilita o acesso a elementos
	- Modificar múltiplos elementos simultaneamente
- Acesso padronizado aos elementos
	- Funcionam em todos os navegadores modernos

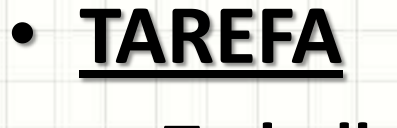

#### – **Trabalho B!**

### Próxima Aula

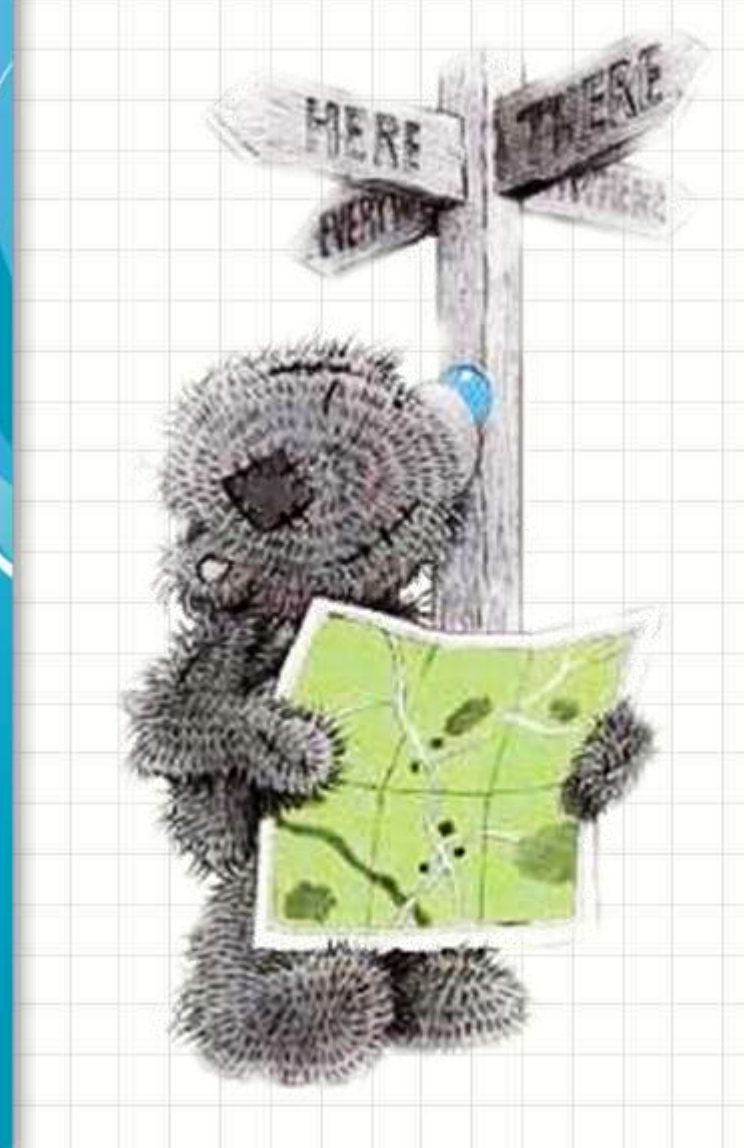

• Como usar o JQuery com ainda mais flexibilidade? – Construir a Interface com o Usuário – Aplicação Web: Jogo da

Velha

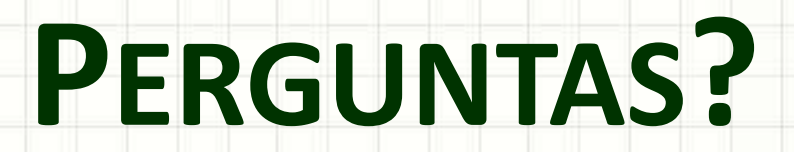

٠

 $\overline{\phantom{a}}$ 

# **BOM DESCANSO** A TODOS!

ر

٠